Création et Manipulation de documents

(Hélène Renard / Sylvain Schmitz) Travaux Dirigés – Séance n<sup>o</sup>13

# 1 Objectifs du TD

L'objectif de cette séance est de vous familiariser avec XSLT et les transformations d'un format xml vers un autre.

Mise en place Copiez le répertoire  $\infty$ schmitz/xslt dans CMDocs et placez-vous dedans.

## 2 Transformations XSLT

Nous avions vu que les outils de manipulation de chaînes de caractères tels que sed et awk n'étaient pas très simples d'utilisation pour manipuler des documents XML. En pratique, l'adoption d'XML pour les formats d'échanges de données a crée un besoin pour des outils spécialisés dans son traitement. Les feuilles de style XSLT (<http://www.w3.org/TR/xslt>) comblent en bonne partie ce manque.

#### 2.1 Exemple

On souhaite opérer à la traduction du corps d'un document XHTML vers le corps d'un document OpenDocument et inversement comme suit :

```
<office:body>
<br/>body> <office:text>
 <h1>Titre</h1> <text:h text:outline-level="1">Titre</text:h>
 \langle p \rangle...\langle p \rangle <text:p>...\langle \text{text:} p \rangle</body></office:text>
                         </office:body>
```
Exercice  $n^2$  : Écrivez la traduction de XHTML vers  $OpenDocument$  du document exo1.xhtml à l'aide de sed. La traduction dans le sens inverse vous paraît-elle aisée ?

#### 2.2 Principe de XSLT

Au lieu de procéder à des remplacements du texte, une transformation XSLT opère à des remplacements dans l'arbre xml :

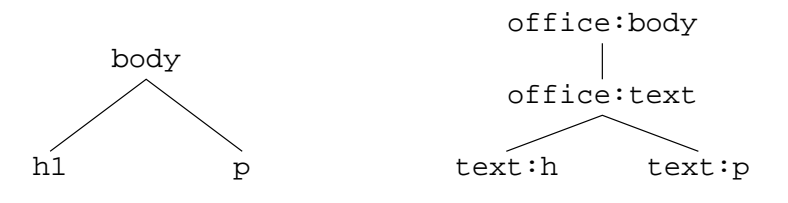

Une feuille XSLT est principalement constituée de *templates*, qui décrivent comment traiter chaque nœud de l'arbre XML du document à transformer. La transformation ci-dessus s'écrit par exemple `a l'aide de trois templates, un pour le nœud body, un pour le nœud h1, et un pour le nœud p :

```
<xsl:template match="body">
  <office:body>
    <office:text>
      <xsl:apply-templates/>
    </office:text>
  </office:body>
</xsl:template>
<xsl:template match="h1">
  <text:h text:outline-level="1">
    <xsl:apply-templates/>
  \langle/text:h>
</xsl:template>
<xsl:template match="p">
  <text:p>
    <xsl:apply-templates/>
  </text:p>
</xsl:template>
```
Dans les trois cas, chaque fois que l'on rencontre un nœud body, h1 ou p, on le transforme et on applique la transformation récursivement avec <xsl:apply-templates/>: si l'on avait écrit

```
<xsl:template match="body">
  <office:body>
    <office:text>
    </office:text>
  </office:body>
</xsl:template>
```
alors le document de sortie ne serait que le fragment xml

```
<office:body>
  <office:text>
  </office:text>
</office:body>
```
car les nœuds h1 et p qui sont dans body n'auraient pas été visités.

### <span id="page-1-0"></span>2.3 Une feuille XSLT

Une feuille de style XSLT vraiment minimale ne comprend que

```
<?xml version="1.0"?>
<xsl:stylesheet version="1.0"
                xmlns:xsl="http://www.w3.org/1999/XSL/Transform">
</xsl:stylesheet>
```
Cette feuille contient les templates implicites

```
<xsl:template match="*|/">
  <xsl:apply-templates/>
```

```
</xsl:template>
```

```
<xsl:template match="text()">
  <xsl:value-of select="."/>
</xsl:template>
```
qui sont appliqués à n'importe quel nœud de l'arbre XML et se contentent de s'appliquer récursivement et de copier le texte sur la sortie.

#### 2.4 Appliquer une feuille XSLT

En ligne de commande, la commande xsltproc permet d'appliquer une feuille XSLT feuille.xsl `a des fichiers xml :

```
xsltproc feuille.xsl fichiers XML
```
Exercice  $n^2$ : Appliquez la feuille de style minimal.xsl aux fichiers exo1.xhtml et exo2.xhtml. Le traitement est plus long dans le deuxième cas car exo2.xhtml déclare proprement sa DTD, et xsltproc vérifie alors que exo2.xhtml est valide. Comment éviter cette validation ? Comment écrire le résultat dans le fichier out.xml?

#### Espaces de nom

Exercice  $\mathbf{n}^3$ : Le fichier exo3.xs1 contient seulement les trois templates vus précédemment. Appliquez-le aux fichiers exo1.xhtml et exo2.xhtml.

La feuille exo3.xs1 ne fonctionne pas sur exo2.xhtml car les éléments d'exo2.xhtml sont tous implicitement dans l'espace de nom http://www.w3.org/1999/xhtml. Pour correspondre à un élément du document exo2.xhtml, il faut donc préciser l'espace de nom utilisé en ajoutant la déclaration

```
xmlns:xhtml="http://www.w3.org/1999/xhtml"
```
à l'élément racine xsl:stylesheet et écrire des templates de la forme :

```
<xsl:template match="xhtml:p">
  <text:p>
    <xsl:apply-templates/>
  </text:p>
</xsl:template>
```
Le fichier arbre.xsl permet de traiter exo2.xhtml.

Sélectionner des nœuds Le fichier arbre.xsl contient en particulier un template de la forme

```
<xsl:template match="xhtml:html">
  <office:document-content office:version="1.0">
    <xsl:apply-templates select="xhtml:body"/>
  </office:document-content>
</xsl:template>
```
où l'on sélectionne explicitement le nœud body pour l'application récursive des templates par xsl:apply-templates.

Exercice n°4 : Comment faire pour ignorer le contenu de l'élément head du document exo2.xhtml sans sélectionner explicitement body?

# 3 Apercu d'XPATH

Les expressions qui permettent de sélectionner à quel(s) nœuds s'applique un xsl:template ou un appel récursif xsl:apply-templates sont des expressions XPATH ([http://www.w3.org/](http://www.w3.org/TR/xpath) [TR/xpath](http://www.w3.org/TR/xpath)). Ce standard est assez riche, mais pour une utilistion courante, les quelques éléments qui suivent suffisent.

### 3.1 Chemins

Les chemins XPath fonctionnent un peu comme l'adressage dans l'arborescence des fichiers, avec « . » pour désigner l'élément courant, « / » pour trouver les éléments fils, et « . . » pour remonter au père ; le chemin «  $a//b$  » trouve tous les éléments b descendants de l'élément a. Par exemple, les éléments du fichier exo1.xhtml sont identifiés par les chemins /body/h1 et /body/p depuis la racine « / ».

 $\dot{A}$  l'intérieur d'un template, le chemin part depuis le nœud courant. Par exemple, dans

```
<xsl:template match="xhtml:body">
  <office:body>
    <office:text>
      <xsl:apply-templates select="../xhtml:head/xhtml:title"/>
      <xsl:apply-templates/>
    </office:text>
  </office:body>
</xsl:template>
<xsl:template match="xhtml:title">
  <text:h><xsl:apply-templates/>
  \langle/text:h>
</xsl:template>
```
on applique récursivement les templates pour le titre du document xHTML, que l'on place dans un élément text:h au début du document OpenDocument obtenu.

### 3.2 Axes

Les chemins que nous venons de voir sont en fait des notations abrégées pour les différents axes de recherche : « .. » correspond à l'axe parent::, « // » à l'axe descendant::. Des généralisations de ces axes existent, comme descendant-or-self::, ancestor::, ancestor-or-self::, et ainsi de suite.

Enfin, on peut tester l'existence d'un frère avant ou après l'élément atteint par preceding-sibling: : et following-sibling:: respectivement. Ainsi, le chemin preceding-sibling::a/b trouve un élément b fils d'un élément a qui précède immédiatement le nœud courant.

#### 3.3 Prédicats

Chaque étape d'un chemin  $a/b/c/d$  peut recevoir un prédicat entre crochets qui doit être satisfait pour que l'étape soit validée. Par exemple

a[position()=last()-1]/b[../e]/c[@href]/d[@id='foo']

vérifiera

- que le nœd  $a$  est l'avant-dernier élément a sous l'élément courant,
- qu'il a un fils  $b$  avec un élément e pour frère,
- que ce b a pour fils un nœud c avec un attribut href, et
- que ce nœud c a un fils d avec un attribut id avec la valeur foo.

#### 3.4 Choix multiples

L'étoile « \* » a le sens habituel puisqu'elle accepte n'importe quel élément. On peut l'utiliser par exemple pour trouver tous les éléments a qui suivent l'élément courant ou qui sont plus bas par following-sibling::\*/descendant-or-self::a

De même, «  $\mathbb{Q}^*$  » acceptera n'importe quel attribut. Enfin, deux chemins différents peuvent être regroupés par un signe «  $| \nightharpoonup$ , comme dans  $a/b/c|d/b/e$ .

#### 3.5 Exercices

Exercice n°5 : Ajoutez un nouveau template pour le premier élément h1 d'un document xhtml `a arbre.xsl. Ce template va de plus copier le titre du document xhtml, de telle sorte que l'on obtienne le titre

<text:h text:outline-level="1">Exercice 2 : Titre 1</text:h>

à partir d'exo2.xhtml. Pour écrire « : », vous aurez besoin d'écrire du texte sous XSLT, ce qui se fait par un élément xsl:text contenant le texte à insérer, donc ici

```
<xsl:text> : </xsl:text>
```
Donnez deux expressions XPATH différentes pour faire cet exercice.

Exercice n°6 : Complétez l'exercice précédent en affichant aussi le nom de l'auteur du document du fichier exo6.xhtml en titre de niveau 2 du document OpenDocument obtenu :

```
<text:h text:outline-level="1">Exercice 6 : Titre 1</text:h>
<text:h text:outline-level="2">John Doe</text:h>
```
L'élément XSLT qui permet de copier une valeur est xsl:value-of, qui écrit son attribut select (revoyez son utilisation en section [2.3\)](#page-1-0).

## 4 Apercu d'XSLT

Le standard XSLT est lui aussi très riche, et est encore étendu par le standard EXSLT qui lui ajoute d'autres fonctionnalités. Nous ne verrons qu'un aperçu des possibilités offertes par ce langage de transformations, en sus des éléments xsl:template, xsl:apply-templates, xsl:text et xsl:value-of déjà entrevus.

## 4.1 Éléments et attributs

À la place d'écrire

```
<xsl:template match="xhtml:h1">
  <text:h text:outline-position="1">
    <xsl:apply-templates/>
  \langle/text:h>
</xsl:template>
```
on pourrait écrire

```
<xsl:template match="xhtml:h1">
  <xsl:element name="text:h">
    <xsl:attribute name="text:outline-position">1</xsl:attribute>
    <xsl:apply-templates/>
  </xsl:element>
</xsl:template>
```
L'intérêt est de pouvoir manipuler plus facilement les noms de éléments et les valeurs des attributs. Par exemple, on peut alors traduire les titres XHTML en OpenDocument avec un seul template comme le suivant :

```
<xsl:template match="xhtml:h1|xhtml:h2|xhtml:h3|xhtml:h4|xhtml:h5|xhtml:h6">
  <text:h>
    <xsl:attribute name="text:outline-position">
      <xsl:value-of select="substring(name(.),2)"/>
    </xsl:attribute>
    <xsl:apply-templates/>
  </text:h>
```
</xsl:template>

Inversement, on peut traduire les titres OpenDocument en XHTML par le template

```
<xsl:template match="text:h[@text:outline-level]">
  <xsl:element name="xhtml:h{@text:outline-level}">
    <xsl:apply-templates/>
  </xsl:element>
</xsl:template>
```
### 4.2 Enoncés conditionnels

 $\hat{A}$  l'intérieur d'un template, on peut choisir d'appliquer une transformation uniquement sous certaines conditions. Dans un élément xsl:choose, l'élément xsl:when contient un attribut test et n'applique son contenu que si le test est vrai. Le test correspond usuellement à un prédicat XPATH, mais peut utiliser des connecteurs logiques not(), and ou or. Par exemple, on peut mettre le paragraphe qui suit imm´ediatement un titre h1 dans un style particulier par

```
<xsl:template match="xhtml:p">
  <text:p>
    <xsl:choose>
      <xsl:when test="preceding-sibling::xhtml:h1">
        <xsl:attribute name="text:style-name">Pchapeau</xsl:attribute>
      \langle xs1: when \rangle</xsl:choose>
    <xsl:apply-templates/>
  \langletext:p>
</xsl:template>
```
Le test peut être complété pour tenir compte du cas où il n'y a pas d'élément h1 dans le document, et dans ce cas considérer comme chapeau le premier paragraphe avec le test

(not(//xhtml:h1) and position()=1) or preceding-sibling::xhtml:h1

Si plusieurs possibilités sont possibles, on peut ajouter d'autres choix avec d'autres éléments xsl:when, et finir sur un xsl:otherwise pour les cas non traités. Quand un seul cas nous intéresse, comme dans l'exemple plus haut, il est plus simple d'utiliser l'élément xsl:if

```
<xsl:template match="xhtml:p">
  <text:p>
    <xsl:if test="preceding-sibling::xhtml:h1">
      <xsl:attribute name="text:style-name">Pchapeau</xsl:attribute>
    \langle xsl:if\rangle<xsl:apply-templates/>
  </text:p>
</xsl:template>
```
Exercice  $n^{\circ}$  ?: Le fichier exo7.xhtml ne contient pas d'élément h1, et notre feuille XSLT n'affiche plus le titre et le nom de l'auteur. Modifiez arbre.xs1 pour remédier à ce problème.

# 5 Mise en pratique

Le document exo8.xhtml contient une série de titre de niveaux 1 à 3. Notez que les titres sont proprement ordonnés, sans saut d'un titre de niveau 1 à un de niveau 3. De plus, une séquence de titres de niveau inférieur est toujours mise dans un élément div.

Exercice n°8 : On souhaite générer un document XHTML qui donne la table des matières d'exo8.xhtml. Le résultat souhaité est donné dans le fichier out8.xhtml. Complétez exo8.xsl pour générer la table des matières désirée.